## **INSTRUKCJA sala 414**

**Aby uzyskać obraz z rzutnika należy go uruchomić przyciskiem on/off ,**   $1/0$ **a następnie włączyć komputer lub video/dvd.** 

**Po chwili (20-40sekund) powinniśmy uzyskać z rzutnika obraz zgodny z urządzeniem które uruchomiliśmy.** 

**Jeśli wyświetlany obraz nie odpowiada załączonemu urządzeniu należy poszukiwać źródła sygnału poprzez przycisk input. Za każdym razem kiedy wciśniemy przycisk input musimy odczekać kilka sekund, aby rzutnik zdążył się dostroić do nowo wybranego źródła sygnału .** 

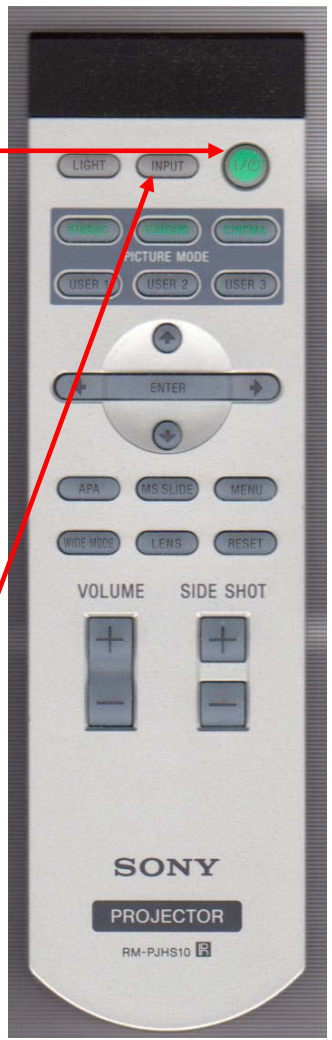

**Rzutnik wyłączamy wciskając 2-krotnie** 

**przycisk on/off na pilocie, najlepiej po wyłączeniu komputera przez system Windows lub po wyłączeniu video/dvd. UWAGA:**

**Rzutnika nie wolno wyłączyć przyciskiem zasilania dopóki on sam się nie wyłączy (zgaśnie podświetlenie rzutnika a wentylator przestanie pracować – ok. 1 min) – w tym czasie wystudzi lampę.** 

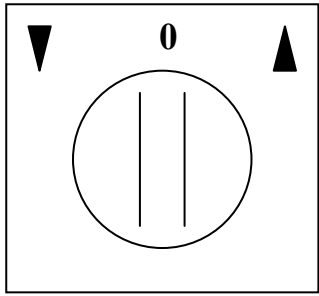

## **Do sterowania ekranem służy pokrętło.**

**Instrukcja 414/1/2010 pok.125 R.O.** 

## **AUDIO:**

**Dźwięk z komputera lub urządzenia video/dvd jest dostępny tylko dla monitora Samsung !!!.** 

**Film DVD lub inny z komputera:** 

**Po uruchomieniu systemu Windows można uruchomić płytę w napędzie optycznym komputera. Windows Media Player powinien odtworzyć film automatycznie o ile jest on zapisany w jednym z typowych formatów.** 

**Jeżeli potrzebujemy zmienić wersję językową na Polski (lub inną) wybieramy kolejno: Odtwórz>Ścieżki audio …>Polski** 

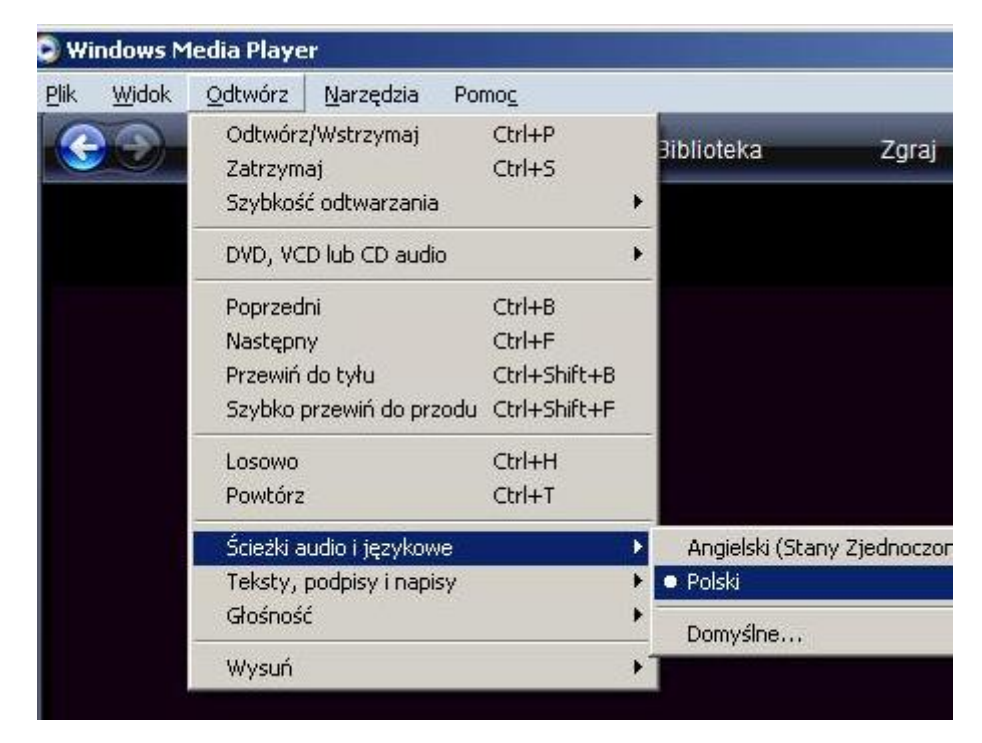

**Pamięci USB:** 

**Proszę nie wkładać pamięci USB w złącza komputera dopóki nie uruchomi się system Windows.**